## Sharing your Endnote References with your instructor

## **Searching Your References**

Once you've added your references to your MyEndnoteWeb account, they will form a searchable database.

To find a particular reference,

Go into the **My References** tab

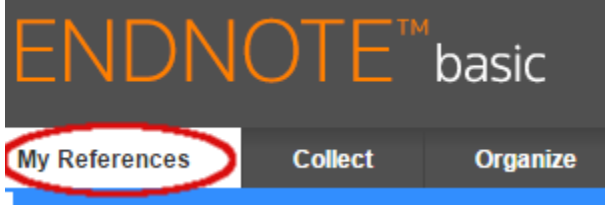

Type the term you wish to search for in the box under "Quick Search", then click the search button:

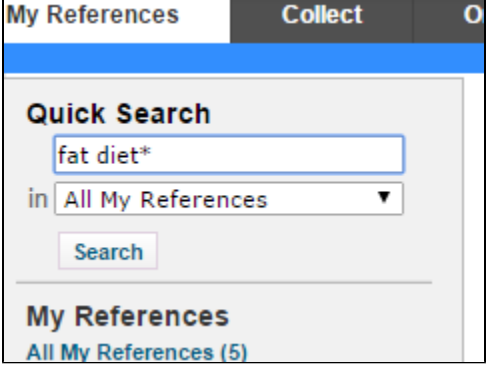

Note that if you use multiple words in the search box, Quick Search will simply display all the records with ANY of your search terms. To search for a specific phrase, enclose the phrase in quotation marks. Boolean searching (with AND, OR, NOT etc.) is not supported but you can truncate terms of 3 or more characters with an asterisk: diet\* for diet, diets, dietary, dietetic, etc..

The search results will appear in the right column.

## **Filing Your References into Groups**

To share your results with your instructor, or to print them, using Endnote Basic, you'll have to define them as a named group. To do this,

1. In either a search or a folder (such as "Unfiled") select the references you want to group by clicking the **checkboxes** next to them.

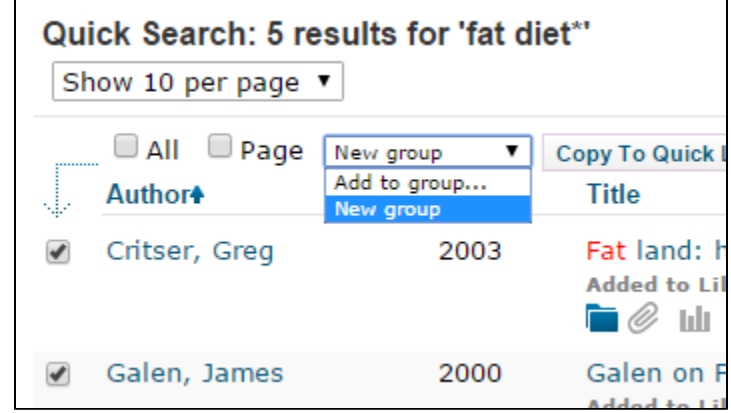

2. At the top of your list of references you'll see a drop-down menu that says "**Add to Group**." To create a new group to add your references to, choose "**New group**"

3. A box will come up asking for the name of the group. Type in the **name** for your new group and click **OK**.

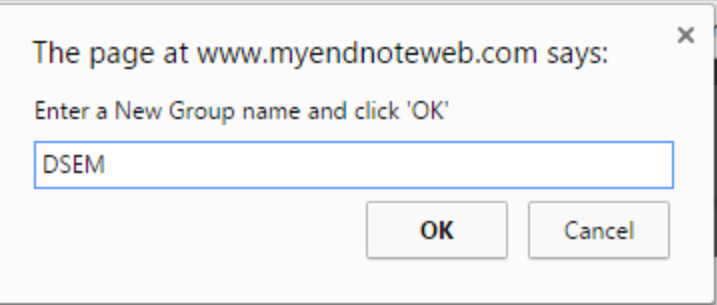

(Your instructor will tell you what to use for the group name. We used DSEM in this example. but you might need to use your last name or something similar.)

4. There will now be a group by that name listed in the left-hand box in under **My References:**

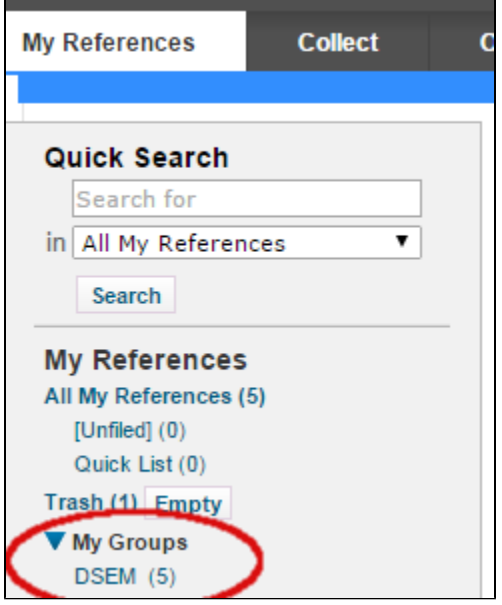

5. To add more items to the group, repeat the process from step 1: you will see that the group name is now in the list of groups you can add the item to:

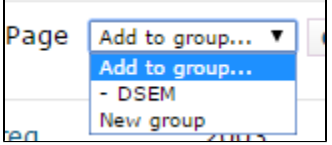

Once an item is added to a group, it will no longer appear in the Unfiled group.

## **Sharing The Group with your Instructor**

You can share groups of citations with other **people who are using EndnoteWeb**, so that they can add citations to your group, or merely see what citations you have chosen.

To share citations, log in to EndnoteWeb, make sure your citations are together in a group, then:

1. Click on the **Organize** tab. Choose "**Manage My Groups**".

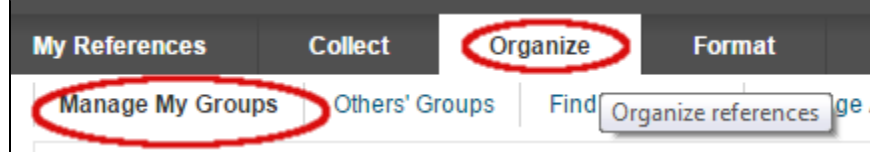

2. Next to the group you want to share, click the **Share** checkbox:

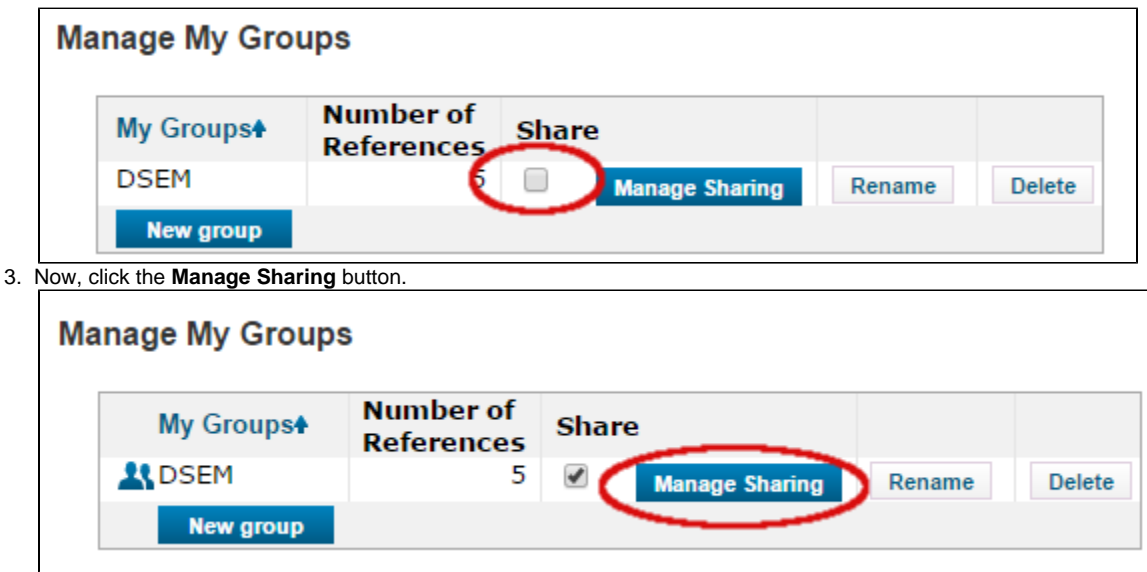

4. In the Manage Sharing window, click **Start Sharing This Group**

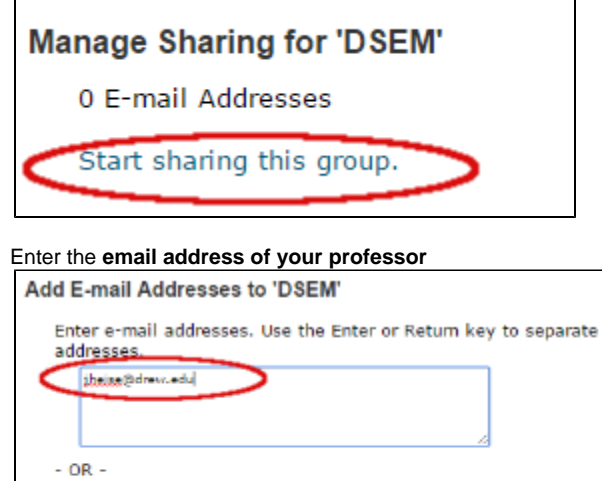

Select a text file with e-mail addresses separated by commas.

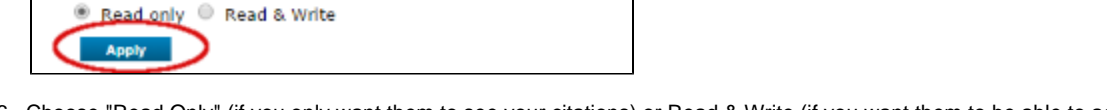

- 6. Choose "Read Only" (if you only want them to see your citations) or Read & Write (if you want them to be able to add citations to your group)
	- 7. Click the **Apply** button.

Choose Fie No file chosen

8. Click **Close Window**.

۵

5.